# **Testing of the COPE framework for processing observations**

Mohamed Anis Satouri, December 2016 National Institute of Meteorology, Tunisia [anissatouri@gmail.com](mailto:anissatouri@gmail.com)

In collaboration with Alena Trojakova Czech Hydrometeorological Institute

# **Table of Contents**

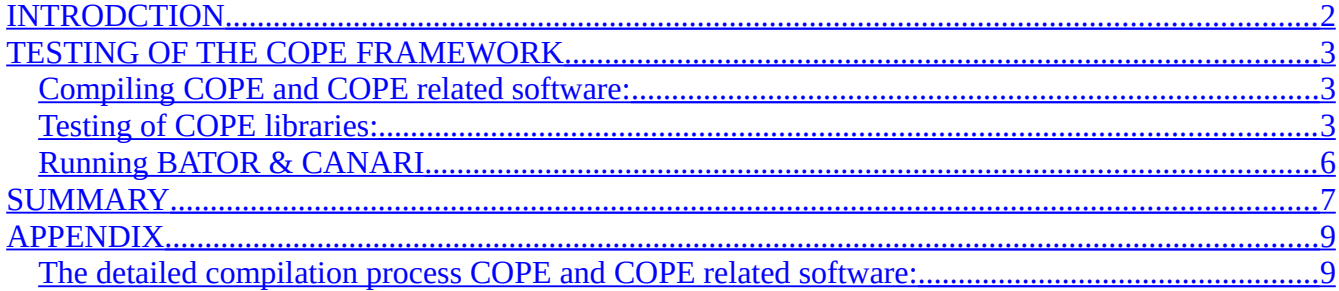

# <span id="page-1-0"></span> **1. INTRODCTION**

The Continuous Observation Processing Environment (COPE) project was initiated by ECMWF and is being developed in a collaboration with Météo-France, HIRLAM and ALADIN/LACE. It was proposed because the current observation processing chain including quality control which could be found in several places (e.g. pre-processing, external pre-screening, screening within assimilation...) is not optimal. The COPE framework will replace the packages OULAN / BATOR (and BUFR2ODB at ECMWF), to improve the pre-processing of observations for use in NWP.

The main objectives of COPE are to:

- $\triangleright$  Design the concepts for a scalable (quasi-) continuous observation monitoring and processing framework;
- $\triangleright$  Build the necessary infrastructure components and modify any existing systems (if required) to enable the implementation.

The aim of this stay is to test the COPE framework to reproduce the current observation pre-processing chain with the available COPE prototypes. The idea was to compare the COPE's ODB with Oulan/Bator's ODB.

The current design of the pre-processing chain for synop observations is as follow:

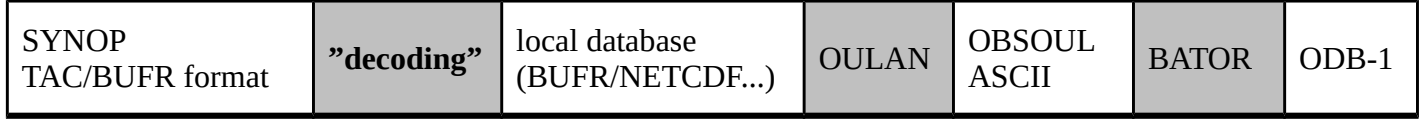

The COPE data flow for synop observations is as follow:

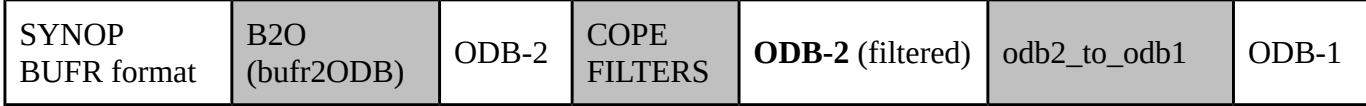

• ODB-1 is a column based memory representation used inside the ARPEGE/IFS (efficient for memory and parallelization), whereas ODB-2 is a line-based disk representation designed for archiving of ODB (efficient for disc access).

• OULAN / BATOR programs has been developed by Météo France and are used for conversion of observations to ODB-1 to be used in data assimilation applications within ARPEGE/ALADIN. BATOR has been extended to handle BUFR data directly, so the decoding to an internal database and OULAN processing is becoming obsolete.

• B2o (bufr2ODB) converts BUFR files to ODB-2 format, this library has been distributed as part of the IFS source code.

• COPE filters are a sequence of transformations (quality checks, unit conversions, computation of derived parameters e.g. wind speed and direction to u and v components, height to pressure coordinates, dumb thinning, bias correction, blacklisting) applied to each observation. Output from filters are written in different ODBs (one ODB per observation group but we could increase the granularity (by reportype) to increase parallelism).

• The conversion from ODB-2 data to ODB-1 database is done through ODB-API by the tool odb2\_to\_odb1.x.

# <span id="page-2-2"></span> **2. TESTING OF THE COPE FRAMEWORK**

Testing of the COPE framework comprised an installation of all libraries, testing and validation using the model configuration for an analysis using the optimal interpolation method (CANARI).

# <span id="page-2-1"></span>**1. Compiling COPE and COPE related software:**

Many thanks to Eoin Whelan for summarizing the instructions on how all relevant packages were built, and for his valuable help. A step-by-step set of instructions on how to compile COPE and COPE related software could be found in the following link:

<https://hirlam.org/trac/wiki/HarmonieSystemDocumentation/ObservObservationPreproc/Cope>

The COPE installation requires the following:

- "Support" software packages are  $\frac{odb}{ab}$  api\_bundle (0.15.2) and libemos (4.4.2) odb api\_bundle  $(0.15.2)$  include: ecBuild  $(2.4.0)$  eckit  $(0.14.0)$  and metkit  $(0.3.0)$ .
- "Main" software packages are : odb (40t1.01), ODB API (0.15.4), b2o (40t1.01) and COPE.

The compilation of the libraries ecBuild (2.4.0), eckit (0.14.0) and metkit (0.3.0) was smooth. For libemos (4.4.2) we had firstly to install fftw-3.3.5 and we had to use static libraries. For odb (40t1.01) we noticed that we should use a newer version of GCC (error: unrecognized command line option " fopenmp"), and a newer version of python, so we recompiled the libraries with (GCC) 4.8.5, and we are using now Python 2.7.3. The libraries were installed, but the 2 tests of make check are failing. For ODB API (0.15.4) we had to disable netcdf and to use a recent version of flex, actually the used one is flex 2.6.3. (86% tests passed, 33 tests failed out of 241 (by checking Testing/Temporary/LastTest.log, we figured out that we had to download some data manually to resolve this)). For b2o (40t1.01), 50% of the make check tests were successful (the conversion ones), and all the comparison tests failed. Finally the compilation of COPE was smooth.

**NB. The detailed compilation process is included in appendix.**

# <span id="page-2-0"></span>**2. Testing of COPE libraries:**

The testing and validation was complicated by the fact that the COPE framework was available within the harmonie 40h1 cope branch, while only cy38t1 was available at CHMI. A single synoptic observation in BUFR format (BUFR SYNOP) available from GTS was used as starting point. The second test was done with a sample provided by Eoin Whelan with conventional BUFR data from ECMWF over Scandinavia (Harmonie testbed test domain 50 x 50).

The GTS synop bufr file available on CHMI server yaga: yaga:/work/mma241/cope/b2o\_data/ISMD01\_OKPR\_100000\_547 was used to produce ODB-1 database via following sequence  $b2o \rightarrow cone$  filters  $\rightarrow odb2$  to odb1.

• The **b2o** is used to obtain an ODB-2 data from the bufr file as follow: (how to execute b2o): b2o ISMD01\_OKPR\_100000\_547 -o ISMD01\_OKPR\_100000\_547.odb2

Doing so we ended on this crash:

**Error: No obstype/codetype mapping for bufrtype=0, subtype=0, all-sky=F ABORT! find\_obstype\_codetype**

This error seems to be related to the mapping file (it doesn't include this configuration) To be 100% sure that this has no relation with our b2o executable we tested one bufr file included in the b2o test directory: b2o synop-land-manual.input -o synop-land-manual.odb2 and effectively it was running well and it produces an ODB-2 file.

Investigating the above error:

The subroutine find obstype codetype in the routine odbmap reportype.F90: searches for matching code combinations from config file mappings. To every bufrtype and subtype correspond an obstype and codetype.

bufrtype = ksec1(6): Bufr message type ( Bufr Table A)

subtype =  $ksec1(7)$ : Bufr message subtype (local use)

For the synop bufr file included in the test package (synop-land-manual.input which is a bufr edition 3) we have:

bufrtype = 0: Surface data–land

subtype = 1: Intermediate synoptic observations from fixed-landstations (SYNOP)

The corresponding obstype and codetype in the config file mappings are:

obstype = 1: Land SYNOP and SHIP reports

codetype = 11: SYNOP land manual

For our synop testing file ISMD01\_OKPR\_100000\_547 (which is a bufr file edition 4) we have: bufrtype = 0: Surface data–land

subtype  $= 0$ : Hourly synoptic observations from fixed-land stations (SYNOP)

This configuration is not included in the config file mappings, that's for why b2o was crashing.

As far as I understood the corresponding obstype/codetype are also obstype=1 and codetype=11

so I added this line to the config file mappings :

/home/mma/mma241/metapp/b2o/40t1.01/gnu/share/b2o/odb\_code\_mappings.dat 16000 , 17 , 0 , 0 , 1 , 11 , -1 , -1 , -1 , -1 ,

So b2o runs without crashing and we obtained an ODB-2 output : ISMD01\_OKPR\_100000\_547.odb2 I'm wondering if ECMWF is not using the hourly synoptic observations so they use only the intermediate ones! This is definitely illogical, because this will negatively influence the 4-dvar system. Otherwise they are encoding these observations locally in a specific way which seems to be more logical.

Some hints :

# input BUFR file could be inspected using b2o : b2o -q 'select lat,lon,statid,obsvalue,varno' ISMD01\_OKPR\_100000\_547 # the content of an ODB-2 file could be checked using ODB-API, e.g. odbsql 'select lat,lon,statid,obsvalue,varno' -i ISMD01\_OKPR\_100000\_547.odb2

• The **Filters** are applied by 'Cope'. It carries out QC/filtering based on contents of \*.json files. It contains a macro language and the real content is in C sources, e.g. /home/mma/mma241/test\_ecSource/cope/src/cope/filters/LocationValidator.cc

For example this is what looks like synop.json file

"filters": [

{

{ "name": "LocationValidator" },

```
 { "name": "DateTimeValidator" },
```

```
 { "name": "InstrumentTypeAssigner" },
```
{ "name": "MfVerticalCoordinateAssigner" },

{ "name": "LandSynopVerticalCoordinateAssigner" },

```
 { "name": "BiasCorrector" },
      { "name": "WindComponentsAssigner" },
      { "name": "PrescribedErrorAssigner",
         "options": {
           "statistics_file": "error_statistics.csv"
        }
      },
      {
        "name": "RelativeHumidityAssigner",
        "options": {
           "apply_Td_gt_T_check": false,
           "svp": "buck"
        }
      },
      { "name": "PrecipitationSplitter" },
      { "name": "FinalErrorAssigner" },
      { "name": "DegreesToRadiansConverter", "disabled": false },
      { "name": "FinalChecker", "disabled": true }
   ]
}
```
Follow how to execute cope :

```
cope screen -j synop.json -s conv.schema.sql -i ISMD01_OKPR_100000_547_1.odb2 -o 
ISMD01_OKPR_100000_547_1.odb2_filetered
```
I tried to compare the two ODB-2 files (with and without filters) odb compare ISMD01\_OKPR\_100000\_547.odb2\_ISMD01\_OKPR\_100000\_547.odb2\_filtered but I got this error : Assertion failed: "Number of columns must be the same"

Comparison of the outputs of odbsql select for the two odb2 files was used for comparison: odbsql 'select lat,lon,statid,obsvalue,varno' -i ISMD01\_OKPR\_100000\_547.odb2 > log\_odb2 2>&1 odbsql 'select lat,lon,statid,obsvalue,varno' -i ISMD01\_OKPR\_100000\_547.odb2\_filtered > log\_odb2\_filtered 2>&1 gvimdiff log\_odb2 log\_odb2\_filtered

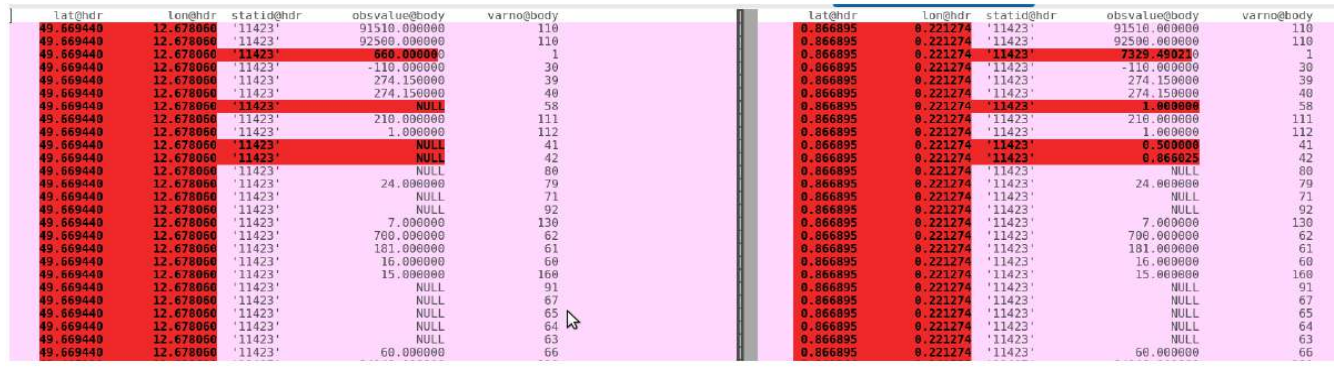

**fig1. Comparison between the 2 odbsql select log, the original at left and the filtered one at right**

The filters applied by "Cope" transformed latitude and longitude from degrees to radians. Relative humidity is computed from temperature and dew point (varno  $= 58 \Rightarrow 2m$  relative humidity). And

wind  $u/v$  components are computed from speed and direction (varno = 41 =  $> 10m$  meridional component ; varno= $42 \Rightarrow 10$ m zonal component).

• The **odb2\_to\_odb1.x** is used to convert the ODB-2 file to an ODB-1 containing npools pools. Basically this is the command how to execute odb2 to odb1 odb2\_to\_odb1.x -i \$base -t groupid17.tables -o ECMA -npools \$npools

The groupid17.tables file defines the ODB1 schema. "17" refers to conventional data. See <http://apps.ecmwf.int/odbgov/group/> for the full list. A script with more details could be found in the following path: yaga: /work/mma241/odb2\_to\_odb1/test/test/run.ksh This script uses odb ecml to split ODB-2 file and odb2 to odb1.x to create ODB-1

Running the script whith -e option exits whithout creating an ODB-1 for npools > 1 on this error

```
While comparing rows number 105, columns 0 found different.
Values different in column seqno@hdr: 5 is not equal 3
data1[0] = 5.000000e+00
data2[0] = 3.000000e+00
md1[0] = name: seqno@hdr, type: INTEGER, codec: int8, range=<1.000000,7.000000>
md2[0] = name: seqno@hdr, type: INTEGER, codec: int8, range=<3.000000,4.000000>
Exception: Values different in column subsetno@hdr: 5 is not equal 3
```
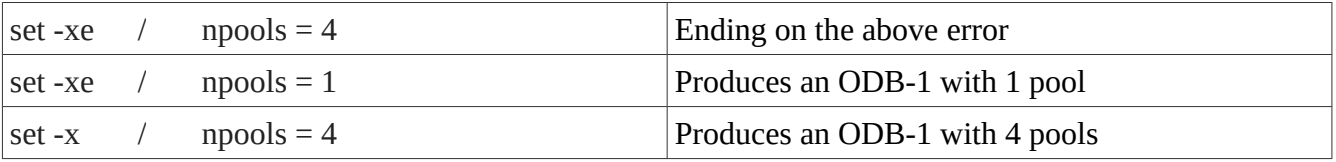

A comment from Eoin was "my guess is that your odb2 to odb1 problems are related to how your ODB1 schema is defined".

#### <span id="page-5-0"></span>**3. Running BATOR & CANARI**

The final step of the validation is to use created ODB-1 in the CANARI configuration. The ODB-1 (ECMA) produced by the COPE framework for cycle 40 was tested in Toulouse through CANARI, but the configuration failed to handle it (same test was done at CHMI for cy38t1 and with the same error).

The script to run canari on beaufix could be found in the following path : beaufix : /home/gmap/mrpe/satouria/canari\_cope/canari\_cope\_anis

```
The error message follows:
```

```
READOBA: Opened ODB-database="ECMA with mode="OLD" : npools & $NMXUPD are
     1 3 LECFIO= T
ADDVIEWDB("time_numtsl" : db="ECMA") : total#, dbhandle, viewhandle,
thread-id = 1 1 1124618241 1
forrtl: severe (174): SIGSEGV, segmentation fault occurred
Image PC Routine Line Source
MASTERODB 0000000001164717 readoba_ 231 readoba.F90
MASTERODB 00000000019A5012 obadat_ 115 obadat.F90
MASTERODB 000000000117F155 sudimo 138 sudimo.F90
MASTERODB 0000000000949D67 su0yomb_ 412 su0yomb.F90
MASTERODB 00000000005FDEAE cnt0_ 134 cnt0.F90
MASTERODB 00000000005FDD87 MAIN__ 76 master.F90
```
In order to identify this issue the sample of data from Harmonie testbed (Scandinavian domain 50 x 50) was used. This data contains conventional BUFR data from ECMWF. Investigations pointed a need for a fix in the routine shuffle\_odb.F90 available in 40h1 HARMONIE branch.

The fix consists on adding a new key LL  $\epsilon$  ecmwf = .TRUE.

The default and updated routines can be found on beaufix:

~trojakova/pack/cy40t1\_bf05.01.IMPI500IFC1310.2x.pack/src/main/odb/cma2odb/shuffle\_odb.F90 ~satouria/pack/cy40t1\_test\_cope/src/local/odb/cma2odb/shuffle\_odb.F90

The following figure shows a comparison between the listings of CANARI 40t1 using data from Harmonie testbed provided by our HIRLAM colleague Eoin Whelan vs data filtered through COPE framework on yaga

cd /home/gmap/mrpe/satouria/canari\_cope

gvimdiff canari\_cope\_anis.o5328335 canari\_cope\_anis.o5403100

**NB: Again it seems that we have problem mainly with odb2\_to\_odb1 step, which should be investigated deeply. This was the last task done during this stay.**

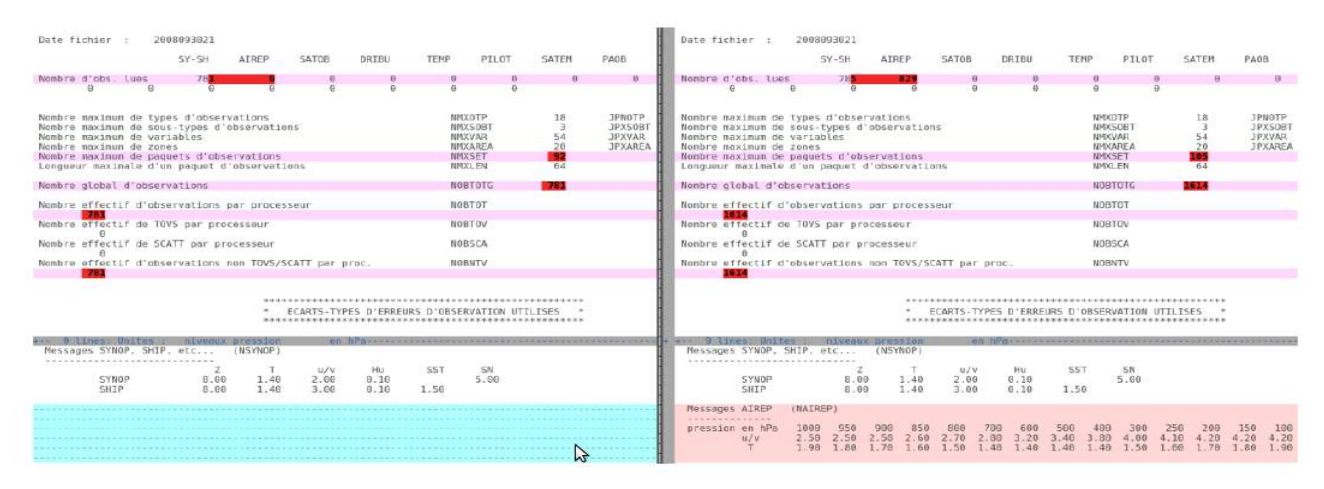

**Fig2.** comparison between the listings of canari 40t1, odb merge (Eoin's data) at left vs odb filtered through cope on yaga at right

# <span id="page-6-0"></span>**SUMMARY**

The goal of this stay was to get more familiar with the COPE framework and to reproduce the current observation pre-processing chain. The COPE prototypes were succesfully installed and they seems to work TECHNICALLY. Several issues have to be still investigated, in particular

- b2o config file mapping setting for a processing of GTS BUFR data;
- cope filters requires deeper understanding and cross-validation with respect to BATOR;
- odb2 to odb1 use for npool  $> 1$  still does not work;
- shuffle odb.F90 modification have to be better understood.

Overall detailed validation is essential for a progress on use of the COPE.

Furthermore, I'm wondering to what point the COPE framework will be efficient and/or beneficial for LAM applications in comparison with BATOR, especially with respect to it's maintenance and the maintenance related software. Other open question is how COPE will deal for example with a complement of a GTS message or how is it going to handle duplicates, corrections (for erroneous messages), late arrivals observations reports etc.

# **Acknowledgement**

At the end of this report I want to thank Eoin Whelan for providing valuable support to this work, Alena Trojakova for her valuable guidance, advices and entire support during my stay, as well many thanks to the entire NWP team for their warm welcome and hospitality.

Here are some links that may be of interest:

- • [https://software.ecmwf.int/wiki/display/COPE/COPE:](https://software.ecmwf.int/wiki/display/COPE/COPE) COPE wiki (restricted access)
- http://www.rclace.eu/File/Data Assimilation/2014/201406 COPE Reading report.pdf: Report on the COPE technical meeting, *Alena Trojáková*. ECMWF, Reading 9-12, June 2014
- http://www.cnrm.meteo.fr/aladin/IMG/pdf/copeovervieweoinwhelan.pdf: Overview of COPE, *Eoin Whelan*. Joint 24th ALADIN Workshop & HIRLAM All Staff Meeting 2014, 7-11 April 2014, Romania.
- https://hirlam.org/trac/wiki/HarmonieSystemDocumentation/ObservationPreprocessing/Cope
- https://software.ecmwf.int/wiki/display/ODBAPI/Command+line+tools
- https://software.ecmwf.int/wiki/display/ECC/ecCodes+Home
- •<https://software.ecmwf.int/wiki/display/ECC/BUFR+tools>
- https://software.ecmwf.int/wiki/display/EMOS/Installation+Guide

# <span id="page-8-1"></span>**APPENDIX**

#### <span id="page-8-0"></span>**A. The detailed compilation process COPE and COPE related software:**

The needed packages could be found on yaga under this path:

/home/mma/mma153/work/test\_ecmwf\_releases

Compiling the different packages following instructions from Eoin, see :

https://hirlam.org/trac/wiki/HarmonieSystemDocumentation/ObservationPreprocessing/Cope

#### **Preparation :**

mkdir -p \$HOME/test\_ecmwf\_releases mkdir -p \$HOME/test\_ecSource cp odb\_api\_bundle-0.15.2-Source.tar.gz \$HOME/test\_ecmwf\_releases/ cp libemos-4.4.2-Source.tar.gz \$HOME/test\_ecmwf\_releases/ cd \$HOME/test\_ecmwf\_releases gunzip odb\_api\_bundle-0.15.2-Source.tar.gz tar -xvf odb api bundle-0.15.2-Source.tar gunzip libemos-4.4.2-Source.tar.gz tar -xvf libemos-4.4.2-Source.tar

#### **ecBuild (2.4.0)**

cd \$HOME/test\_ecmwf\_releases/odb\_api\_bundle-0.15.2-Source/ecbuild mkdir build cd build/ cmake .. -DCMAKE\_INSTALL\_PREFIX=\$HOME/metapp/ecbuild/2.4.0/gnu/ -DCMAKE\_C\_COMPILER=/soft/gfortran/bin/gcc -DCMAKE\_CXX\_COMPILER=/soft/gfortran/bin/g++ -DCMAKE\_Fortran\_COMPILER=/soft/gfortran/bin/gfortran make make check make install

#### **eckit (0.14.0)**

cd \$HOME/test\_ecmwf\_releases/odb\_api\_bundle-0.15.2-Source/eckit mkdir build cd build/ cmake .. -DCMAKE\_INSTALL\_PREFIX=\$HOME/metapp/eckit/0.14.0/gnu/ -DCMAKE\_MODULE\_PATH=\$HOME/metapp/ecbuild/2.4.0/gnu/share/ecbuild/cmake -DCMAKE\_C\_COMPILER=/soft/gfortran/bin/gcc -DCMAKE\_CXX\_COMPILER=/soft/gfortran/bin/g++ -DCMAKE\_Fortran\_COMPILER=/soft/gfortran/bin/gfortran make -j 4 make check make install

#### **metkit (0.3.0)** cd \$HOME/test\_ecmwf\_releases/odb\_api\_bundle-0.15.2-Source/metkit mkdir build

cd build/ cmake .. -DCMAKE\_INSTALL\_PREFIX=\$HOME/metapp/metkit/0.3.0/gnu/ -DCMAKE\_MODULE\_PATH=\$HOME/metapp/ecbuild/2.4.0/gnu/share/ecbuild/cmake/ -DECKIT\_PATH=\$HOME/metapp/eckit/0.14.0/gnu -DCMAKE\_C\_COMPILER=/soft/gfortran/bin/gcc -DCMAKE\_CXX\_COMPILER=/soft/gfortran/bin/g++ -DCMAKE\_Fortran\_COMPILER=/soft/gfortran/bin/gfortran make -j 4 make check make install

#### **grib\_api (1.18.0)**

tar xvfz /home/mma/mma153/work/test\_ecmwf\_releases/grib\_api-1.18.0-Source.tar.gz cd grib\_api-1.18.0-Source mkdir build && cd build cmake .. -DCMAKE\_INSTALL\_PREFIX=\$HOME/metapp/grib\_api make tar xvfz /home/mma/mma153/work/test\_ecmwf\_releases/grib\_api\_test\_data.tar.gz ctest make install

#### **fftw (3.3.5)**

tar xvf /home/mma/mma153/work/test\_ecmwf\_releases/fftw-3.3.5.tar.gz cd fftw-3.3.5 ./configure --prefix=\$HOME/metapp/fftw make make install see https://software.ecmwf.int/wiki/display/EMOS/Installation+Guide

# **libemos (4.4.2)**

cd \$HOME/test\_ecmwf\_releases/libemos-4.4.2-Source mkdir build cd build/ cmake .. -DCMAKE\_INSTALL\_PREFIX=\$HOME/metapp/libemos/4.4.2/gnu -DGRIB\_API\_PATH=\$HOME/metapp/grib\_api -DFFTW\_PATH=\$HOME/metapp/fftw -DFFTW\_LIB=\$HOME/metapp/fftw/lib/ -DFFTW\_USE\_STATIC\_LIBS=ON -DCMAKE\_C\_COMPILER=/soft/gfortran/bin/gcc -DCMAKE\_CXX\_COMPILER=/soft/gfortran/bin/g++ -DCMAKE\_Fortran\_COMPILER=/soft/gfortran/bin/gfortran

#### ERROR:

[ 31%] Building C object sandbox/CMakeFiles/emos\_tool.dir/emos\_tool.c.o Linking C executable ../bin/emos\_tool /usr/bin/ld: Dwarf Error: found dwarf version '4', this reader only handles version 2 information. ../lib/libemosR64.a(jsymgg.F.o): In function `jsymgg\_': jsymgg.F:(.text+0x8d2): undefined reference to `dfftw\_plan\_many\_dft\_c2r\_' jsymgg.F:(.text+0x8dc): undefined reference to `dfftw\_execute\_' jsymgg.F:(.text+0x8e6): undefined reference to `dfftw\_destroy\_plan\_' collect2: error: ld returned 1 exit status make[2]: \*\*\* [bin/emos\_tool] Error 1

make[1]: \*\*\* [sandbox/CMakeFiles/emos\_tool.dir/all] Error 2 make: \*\*\* [all] Error 2

Correct way to link to the static library => -DFFTW\_LIB=\$HOME/metapp/fftw-3.3.5/lib/libfftw3.a

cmake .. -DCMAKE\_INSTALL\_PREFIX=\$HOME/metapp/libemos/4.4.2/gnu -DGRIB\_API\_PATH=\$HOME/metapp/grib\_api -DFFTW\_PATH=\$HOME/metapp/fftw -DFFTW\_LIB= =\$HOME/metapp/fftw-3.3.5/lib/libfftw3.a -DFFTW\_USE\_STATIC\_LIBS=ON -DCMAKE\_C\_COMPILER=/soft/gfortran/bin/gcc -DCMAKE\_CXX\_COMPILER=/soft/gfortran/bin/g++ -DCMAKE\_Fortran\_COMPILER=/soft/gfortran/bin/gfortran make make test make install

#### **odb (40t1.01)**

cd \$HOME/test\_ecSource tar xvf /home/mma/mma153/work/test\_ecmwf\_releases/odb-40t1.01-Source.tar cd odb-40t1.01/ mkdir build export PATH=/soft/python/bin/:\$PATH cmake .. -DCMAKE\_INSTALL\_PREFIX=\$HOME/metapp/odb/40t1.01/gnu/ -DCMAKE\_MODULE\_PATH=\$HOME/metapp/ecbuild/2.4.0/gnu/share/ecbuild/cmake/ -DODB\_SCHEMAS="ECMA;CCMA" -DCMAKE\_C\_COMPILER=/soft/gfortran/bin/gcc -DCMAKE\_CXX\_COMPILER=/soft/gfortran/bin/g++ -DCMAKE\_Fortran\_COMPILER=/soft/gfortran/bin/gfortran

It was at this stage were we figured out that we have to use a newer version of python and gcc.

!! File "/home/mma/mma241/test\_ecmwf\_releases/odb40t1.01/cmake/odb\_generate\_table\_names.py", line 4, in ?

import argparse

make -j 8

+> export PATH=/soft/python/bin/:\$PATH

## Error: cc1: error: unrecognized command line option "-fopenmp" => use higher version of gcc (e.g. 4.8.5)

Test project /home/mma/mma241/work/test\_ecmwf\_releases/odb-40t1.01/build Start 1: test\_createdb 1/2 Test #1: test\_createdb ....................\*\*\*Failed 0.00 sec Start 2: test\_populate 2/2 Test #2: test\_populate ....................\*\*\*Failed 0.01 sec

0% tests passed, 2 tests failed out of 2

#### **ODB API (0.15.4)**

cd \$HOME/test\_ecSource tar xvf /home/mma/mma153/work/test\_ecmwf\_releases/odb\_api-0.15.4-Source.tar cd odb\_api-0.15.4/ mkdir build cd build/ cmake .. -DCMAKE\_INSTALL\_PREFIX=\$HOME/metapp/odb\_api/0.15.4/gnu/ -DCMAKE\_MODULE\_PATH=\$HOME/metapp/ecbuild/2.4.0/gnu/share/ecbuild/cmake/ -DECKIT\_PATH=\$HOME/metapp/eckit/0.14.0/gnu/ -DMETKIT\_PATH=\$HOME/metapp//metkit/0.3.0/gnu -DENABLE\_MIGRATOR=ON -DODB\_PATH=\$HOME/metapp//odb/40t1.01/gnu -DENABLE\_FORTRAN=ON -DENABLE\_PYTHON=ON -DENABLE\_NETCDF=OFF make -j 8 make VERBOSE=1

ERROR: [ 17%] [FLEX][odblib\_\_sqly\_scanner] Building scanner with flex 2.5.31 cd /home/mma/mma241/test\_ecmwf\_releases/odb\_api-0.15.4/src/odb\_api && /usr/bin/flex -d -o/home/mma/mma241/test\_ecmwf\_releases/odb\_api-0.15.4/build\_gnu.4.8.5/src/odb\_api/sqll.tmp.c /home/mma/mma241/test\_ecmwf\_releases/odb\_api-0.15.4/src/odb\_api/sqll.l /home/mma/mma241/test\_ecmwf\_releases/odb\_api-0.15.4/src/odb\_api/sqll.l:2: unrecognized %option: extra-type make[2]: \*\*\* [src/odb\_api/sqll.tmp.c] Error 1

 $\Rightarrow$  % option: extra-type supported from flex 2.5.34 ! Flex upgrade is needed.

 make -j 8 make test

86% tests passed, 33 tests failed out of 241

Label Time Summary:

 $\text{odb}$ <sub>api</sub> = 7.93 sec odb\_api\_ecml = 0.78 sec odb api fortran  $= 0.12$  sec odb\_api\_migrator = 0.05 sec odb api python  $= 1.38$  sec

Total Test time (real) =  $8.93$  sec

The following tests FAILED:

 18 - get\_odb\_migrator\_test\_data (Failed) 21 - python\_odb\_api\_get\_test\_data (Failed) 22 - test\_python\_odb\_api.py (SEGFAULT) 23 - legacy test python odb api.py (Failed) 24 - get\_migrator\_test\_data (Failed) 25 - get\_odb\_api\_test\_data (Failed) 26 - get\_odb2\_to\_odb1\_data (Failed)

- 27 test\_odb2\_to\_odb1 (Failed)
- 28 get\_odb2netcdf\_data (Failed)
- 29 Test\_AggregateFunctions (Failed)
- 33 Test\_Bitfields (Failed)
- 50 Test\_Decoding (Failed)
- 51 Test\_DispatchingWriter (Failed)
- 72 Test\_FastODA2Request (Failed)
- 74 Test\_FastODA2Request3 (Failed)
- 176 Test\_SelectDataHandle (Failed)
- 177 Test\_SelectIterator (Failed)
- 180 Test\_SelectStarAt (Failed)
- 187 Test\_Star (Failed)
- 199 Test\_bitfields\_hash\_operator (Failed)
- 206 Test meta data reader checks if file truncated (Failed)
- 207 Test\_meta\_data\_reader\_fails\_scanning\_corrupted\_file (Failed)
- 229 test\_ec\_archiving.ecml (Failed)
- 230 test\_mo\_archiving.ecml (Failed)
- 231 test\_sql\_splitting.ecml (Failed)
- 232 test\_chunk.ecml (Failed)
- 233 test\_chunk2.ecml (Failed)
- 234 test\_embedded\_ecml\_in\_from\_clause.ecml (Failed)
- 237 test\_create\_partitions.ecml (Failed)
- 238 test\_server\_side\_processing.ecml (Failed)
- 239 test\_stage.ecml (Failed)
- 240 get\_mars\_client\_test\_data\_mo (Failed)
- 241 get mars client test data ec (Failed)

The above tests failed before we download the data manually.

#### **b2o (40t1.01)**

cd \$HOME/test\_ecmwf\_releases tar xvf /home/mma/mma153/work/test\_ecmwf\_releases/b2o-40t1.01-Source.tar cd b2o-40t1.01/ mkdir build cd build/ cmake .. -DCMAKE\_INSTALL\_PREFIX=\$HOME/metapp/b2o/40t1.01/gnu/ -DCMAKE\_MODULE\_PATH=\$HOME/metapp/ecbuild/2.4.0/gnu/share/ecbuild/cmake/ -DLIBEMOS\_PATH=\$HOME/metapp/libemos/4.4.2/gnu/ -DECKIT\_PATH=\$HOME/metapp/eckit/0.14.0/gnu/ -DODB\_API\_PATH=\$HOME/metapp/odb\_api/0.15.4/gnu -DCMAKE\_C\_COMPILER=/soft/gfortran/bin/gcc -DCMAKE\_CXX\_COMPILER=/soft/gfortran/bin/g++ -DCMAKE\_Fortran\_COMPILER=/soft/gfortran/bin/gfortran make -j 4 make check

50% tests passed, 95 tests failed out of 190

Label Time Summary:  $b2o = 187.93 sec$ 

The following tests FAILED: 2 - compare-acars (Failed) 4 - compare-acars-mixing-ratio (Failed) 6 - compare-ahi-himawari (Failed) 8 - compare-airep (Failed) 10 - compare-airs (Failed) 12 - compare-airs-uncompressed (Failed) 14 - compare-amdar (Failed) 16 - compare-amdar-wigos (Failed) 18 - compare-amsr2 (Failed) 20 - compare-amsua (Failed) 22 - compare-amsub (Failed) 24 - compare-amv-aqua-modis (Failed) 26 - compare-amv-goes-13 (Failed) 28 - compare-amv-goes-15 (Failed) 30 - compare-amv-meteosat-10 (Failed) 32 - compare-amv-meteosat-4 (Failed) 34 - compare-amv-meteosat-7 (Failed) 36 - compare-amv-metop-b (Failed) 38 - compare-amv-mtsat-2 (Failed) 40 - compare-amv-npp (Failed) 42 - compare-amv-terra-modis (Failed) 44 - compare-atms (Failed) 46 - compare-ascat (Failed) 48 - compare-aura-omi (Failed) 50 - compare-aura-omi-ak (Failed) 52 - compare-aura-omi-macc (Failed) 54 - compare-aura-omi-macc-206 (Failed) 56 - compare-bathy (Failed) 58 - compare-buoy-drifting (Failed) 60 - compare-buoy-moored (Failed) 62 - compare-cris (Failed) 64 - compare-dribu (Failed) 66 - compare-drop-sonde (Failed) 68 - compare-envisat-meris-tcwv (Failed) 70 - compare-envisat-sciamachy (Failed) 72 - compare-ers (Failed) 74 - compare-gch4 (Failed) 76 - compare-geos (Failed) 78 - compare-geos-allsky (Failed) 80 - compare-geos-wrong-zenith-angle (Failed) 82 - compare-gpsro (Failed) 84 - compare-gmi-part1 (Failed) 86 - compare-gmi-part2 (Failed) 88 - compare-hirs (Failed) 90 - compare-iasi (Failed) 92 - compare-ims (Failed) 94 - compare-metar (Failed)

Total Test time (real) =  $188.12$  sec

 96 - compare-metar-auto (Failed) 98 - compare-metopa-gome2 (Failed) 100 - compare-mhs (Failed) 102 - compare-msg (Failed) 104 - compare-mwhs (Failed) 106 - compare-mwri-fy3c (Failed) 108 - compare-nexrad (Failed) 110 - compare-npp-viirs-aot (Failed) 112 - compare-pgps (Failed) 114 - compare-paob (Failed) 116 - compare-pilot-land (Failed) 118 - compare-pilot-land-bufr (Failed) 120 - compare-profiler-american (Failed) 122 - compare-profiler-european (Failed) 124 - compare-qscat (Failed) 126 - compare-rain-gauge (Failed) 128 - compare-reo3 (Failed) 130 - compare-resat-ak (Failed) 132 - compare-saphir (Failed) 134 - compare-satem-500km-merged (Failed) 136 - compare-smos (Failed) 138 - compare-snow (Failed) 140 - compare-ssmi (Failed) 142 - compare-ssmis (Failed) 144 - compare-synop-land-auto (Failed) 146 - compare-synop-land-bufr (Failed) 148 - compare-synop-land-bufr-2 (Failed) 150 - compare-synop-land-bufr-hourly (Failed) 152 - compare-synop-land-bufr-region-6 (Failed) 154 - compare-synop-land-bufr-with-bias-correction (Failed) 156 - compare-synop-land-manual (Failed) 158 - compare-synop-ship (Failed) 160 - compare-synop-ship-abbreviated (Failed) 162 - compare-synop-ship-bufr (Failed) 164 - compare-synop-ship-reduced (Failed) 166 - compare-tamdar (Failed) 168 - compare-temp-land (Failed) 170 - compare-temp-land-hires (Failed) 172 - compare-temp-land-hires-huge (Failed) 174 - compare-temp-land-hires-with-missing-significance (Failed) 176 - compare-temp-land-zero-pressure-COPE-57 (Failed) 178 - compare-temp-mobile (Failed) 180 - compare-temp-ship (Failed) 182 - compare-temp-ship-hires (Failed) 184 - compare-terra-modis-aerosol (Failed) 186 - compare-terra-mopitt-ak (Failed) 188 - compare-tmi (Failed)

190 - compare-windsat (Failed)

make install

### **COPE**

cd \$HOME/test\_ecmwf\_releases tar xvf /home/mma/mma153/work/test\_ecmwf\_releases/cope-40t1.01.tar cd cope mkdir build cd build/ cmake .. -DCMAKE\_INSTALL\_PREFIX=\$HOME/metapp/cope/develop/gnu -DCMAKE\_MODULE\_PATH=\$HOME/metapp/ecbuild/2.4.0/gnu/share/ecbuild/cmake/ -DECKIT\_PATH=\$HOME/metapp/eckit/0.14.0/gnu/ -DODB\_API\_PATH=\$HOME/metapp/odb\_api/0.15.4/gnu -DB2O\_PATH=\$HOME/metapp/b2o/40t1.01/gnu -DCMAKE\_PREFIX\_PATH=\$HOME/metapp/libemos/4.4.2/gnu/ -DCMAKE\_C\_COMPILER=/soft/gfortran/bin/gcc -DCMAKE\_CXX\_COMPILER=/soft/gfortran/bin/g++ -DCMAKE\_Fortran\_COMPILER=/soft/gfortran/bin/gfortran # make check ## BROKEN DUE TO CHANGES TO ODB SCHEMA IN THIS BRANCH make install

# **NB:**

- ODB-API tools must be included in PATH
- The ECMA.sch used by COPE is maintained in the b2o version described above.
- "mf\_vertco\_type" specific changes are included in the feature/mf\_vertco\_type branch of COPE
- scr/Cope includes the setting of the following environment variables which rely on COPE\_DIR and B2O\_DIR. These can be set in your Env\_system file.

COPE\_DIR=\$HOME/test\_ecmwf\_releases/metapp/cope/develop/gnu B2O\_DIR=\$HOME/test\_ecmwf\_releases/metapp/b2o/40t1.01/gnu/

export COPE\_DEFINITIONS\_PATH=\${COPE\_DIR}/share/cope export ODB\_SCHEMA\_FILE=\${B2O\_DIR}/share/b2o/ECMA.sch export ODB\_CODE\_MAPPINGS=\${B2O\_DIR}/share/b2o/odb\_code\_mappings.dat export ODBCODEMAPPINGS=\${B2O\_DIR}/share/b2o/odb\_code\_mappings.dat